# Software project management

and

Maven

#### Problem area

- Large software projects usually contain tens or even hundreds of projects/modules
- Will become messy if the projects don't adhere to some common principles
- Will be time-consuming to build all projects manually

### The preferred\* solution

- Use a project management tool (like Maven)
- Maven helps you with various aspects:
	- 1. Build process
	- 2. Project structure
	- 3. Dependency management
	- 4. Access to information and documentation

## 1. Build process

- The Project Object Model (POM) an XML file is the heart of a Maven 2 project
- Contains project information and configuration details used to build the project
	- Project dependencies
	- Commands (goals) that can be executed
	- Plugins
	- Metadata
- The POM extends the Super POM
	- Only 4 lines are required
	- Default values for repositories, project structure, plugins

### 1. POM - Simple example

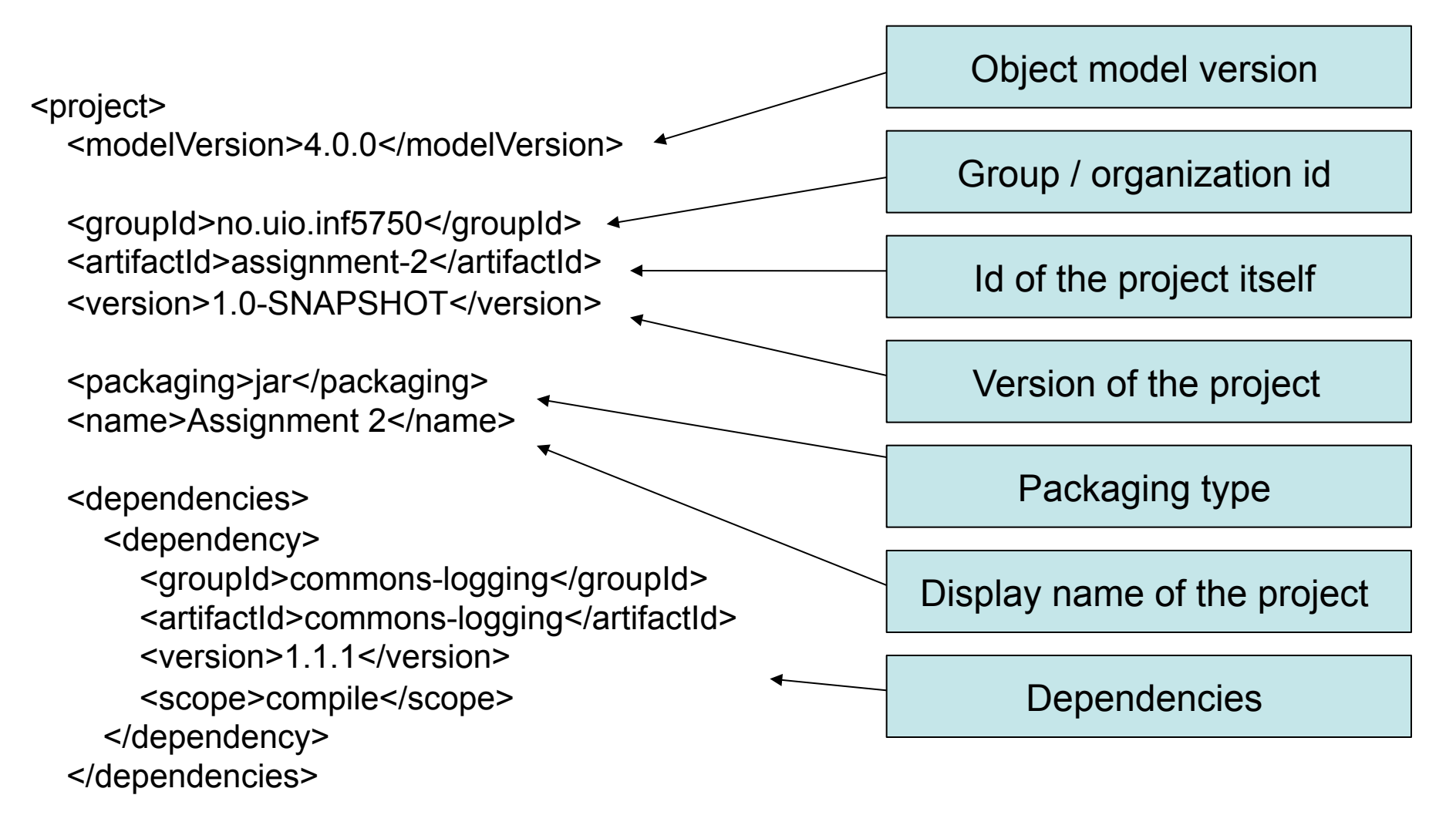

</project>

### 1. POM – Project inheritance

#### Project A (Parent)

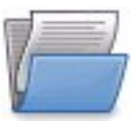

Project C Project B Project D

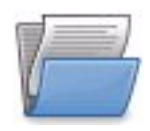

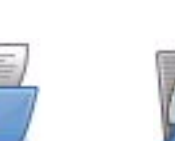

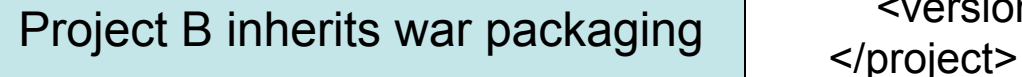

<project>

 <modelVersion>4.0.0</modelVersion> <groupId>no.uio.inf5750</groupId> <artifactId>projectA</artifactId> <version>1</version> <packaging>war</packaging> </project>

<project>

#### <parent>

 <groupId>no.uio.inf5750</groupId> <artifactId>projectA</artifactId> <version>1</version>

#### </parent>

 <modelVersion>4.0.0</modelVersion> <groupId>no.uio.inf5750</groupId> <artifactId>projectB</artifactId> <version>1</version>

## 1. POM – Project aggregation

#### Project A (Parent)

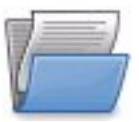

Project B Project C Project D

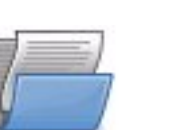

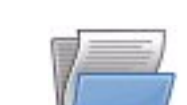

A command against Project A will be run against Project B as well

<project>

 <modelVersion>4.0.0</modelVersion> <groupId>no.uio.inf5750</groupId> <artifactId>projectA</artifactId> <version>1</version> <packaging>pom</packaging> <modules> <module>projectB</module> <module>projectC</module> <module>projectD</module> </modules>

</project>

#### <project>

 <modelVersion>4.0.0</modelVersion> <groupId>no.uio.inf5750</groupId> <artifactId>projectB</artifactId> <version>1</version> </project>

### 1. Build Lifecycle and Phases

- The build lifecycle is the process of building and distributing an artifact
- A phase is a step in the build lifecycle
- Most important default phases:
	- Validate
	- Compile
	- Test
	- Package
	- Install
	- Deploy
- Some common phases not default:
	- Clean
	- Site
- For each step, all previous steps are executed

### 2. Standard directory layout

- Advantages:
	- A developer familar with Maven will quickly get familiar with a new project
	- No time wasted on re-inventing directory structures and conventions

src/main/config Configuration files

src/main/java Java source files goes here src/main/resources Other resources your application needs src/main/filters Resource filters (properties files) src/main/webapp Web application directory for a WAR project src/test/java Test sources like unit tests (not deployed) src/test/resources Test resources (not deployed) src/test/filters Test resource filter files (not deployed) src/site **Files** used to generate the Maven project website

- Dependency: a third-party or project-local software library (JAR or WAR file)
- Dependency management is a challenge in multimodule projects

Project A

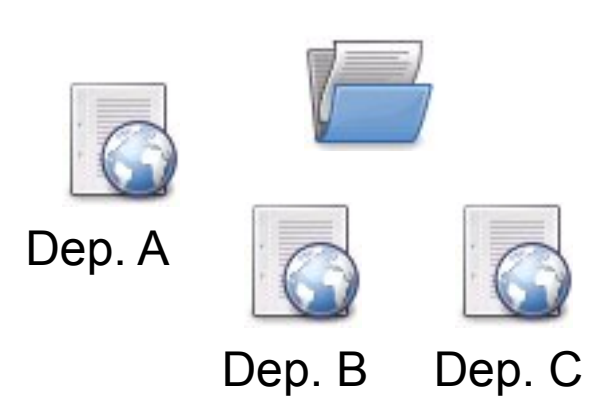

Project B

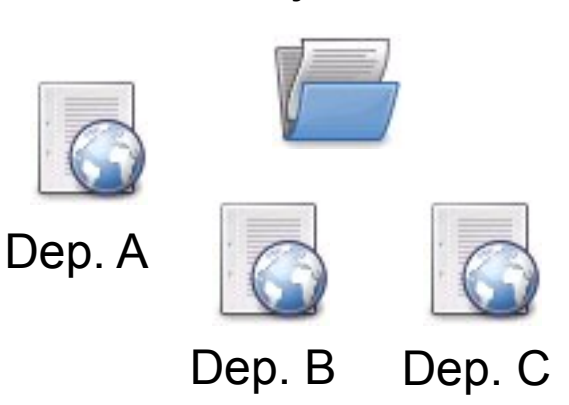

- The poor approach: Replicate all dependencies for every project (put in /lib folder within the project)
	- Dependencies are replicated and use more storage
	- Checking out a project will be slow
	- Difficult to keep track of versions

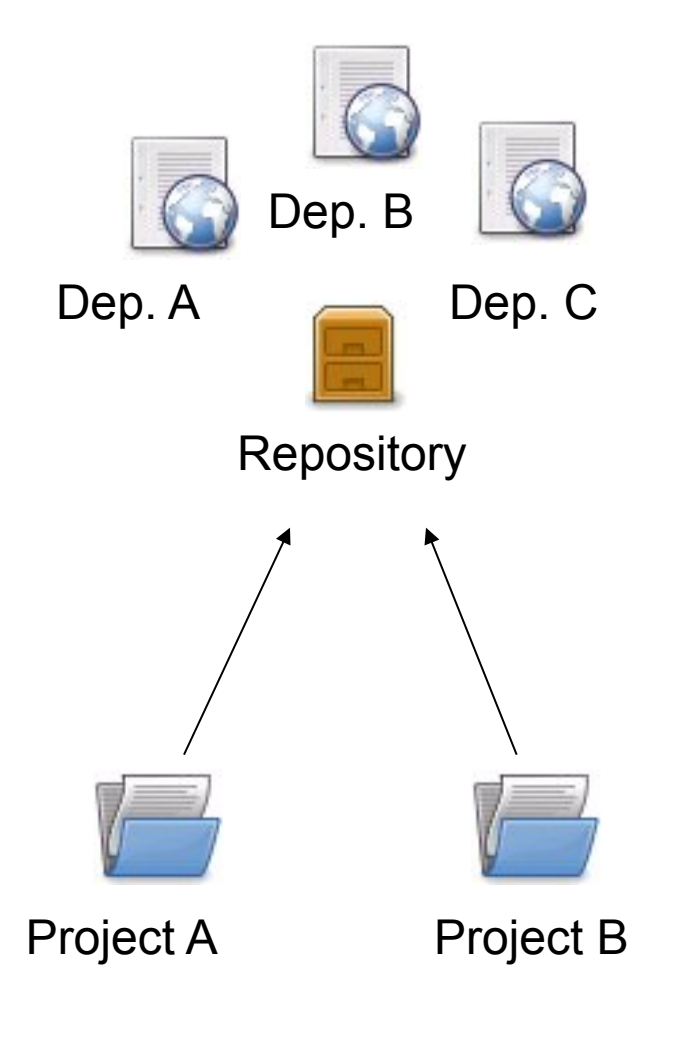

- The preferred solution: Use a repository
- Repository: A shared location for dependencies which all projects can access
	- Only one copy exists
	- Stored outside the project
- Dependencies are defined in the POM

#### <dependencies>

- <dependency>
	- <groupId>commons-logging</groupId>
	- <artifactId>commons-logging</groupId>
	- <version>1.1.1</version>

#### </dependency>

</dependencies>

### 3. Repositories

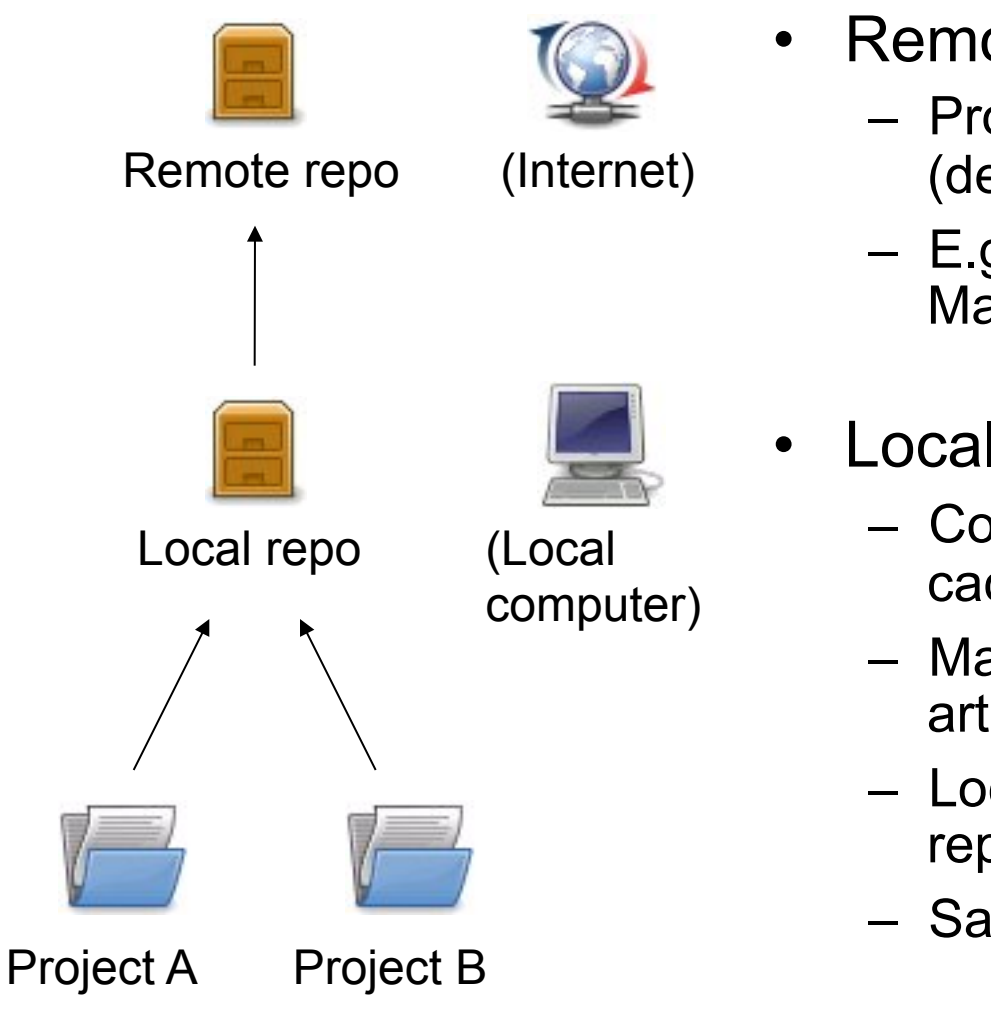

- Remote repository:
	- Provides software artifacts (dependencies) for download
	- E.g. repo1.maven.org houses Maven's central repository
- Local repository:
	- Copy on local computer which is a cache of the remote downloads
	- May contain project-local build artifacts as well
	- Located in USER\_HOME/.m2/ repository
	- Same structure as remote repos

### 3. Repositories

- Downloading from a remote repository
	- Central repo is default
	- Can be overridden
- Internal repositories
	- Often used in corporate environments to avoid connection to the internet
	- Improves security, speed, and bandwidth usage
	- Suitable for publishing private artifacts

Project B

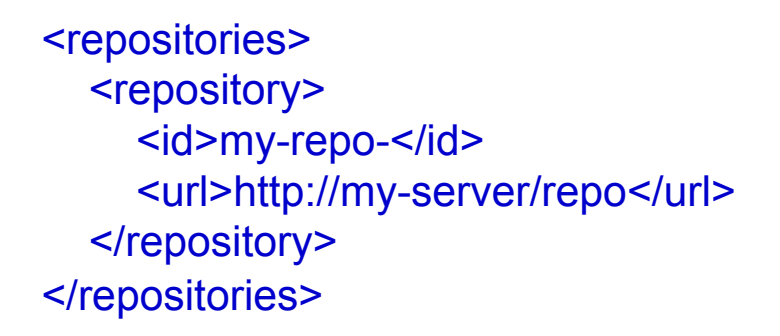

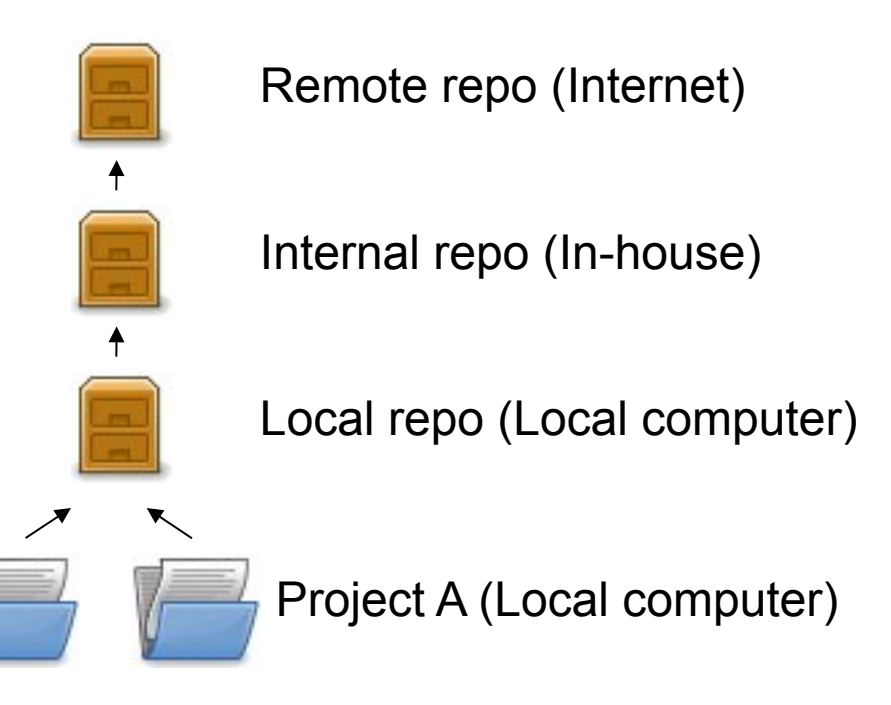

#### 3. Transitive dependencies

- Maven reads the POM files of your dependencies and automatically includes their required libraries
- No limit on the number of levels
- Dependency mediation nearest definition

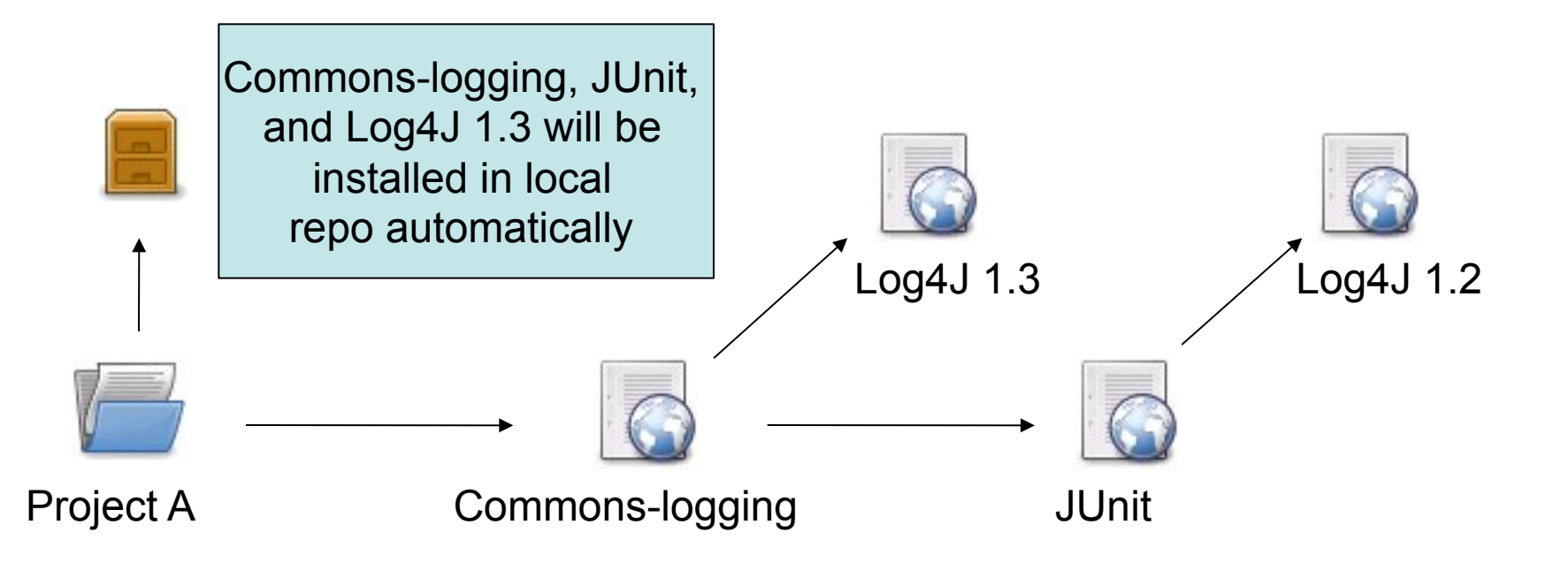

#### 3. Dependency scope

- Affects the classpath used for various build tasks
- Can be defined for all dependencies, compile default
- 5 dependency scopes available:
	- Compile: Available in all classpaths (default)
	- Provided: The JDK or the container provides it
	- Runtime: Only required for execution, not for compilation
	- Test: Only required for testing, not for normal use (not deployed)
	- System: You provide it locally, not looked up in a repo

<dependency> <groupId>commons-logging</groupId> <artifactId>commons-logging</artifactId> <version>1.4</version> <scope>compile</scope> </dependency>

- Mechanism for centralizing dependency information
- Favourable for projects that inherits a common parent

...

...

• Useful for controlling versions of transitive dependencies

Parent POM

#### <dependencyManagement>

 <dependencies> <dependency> <groupId>junit</groupId> <artifactId>junit</groupId> <version>4.0</version> <scope>test</scope> <type>jar</type> </dependency> </dependencies> </dependencyManagement>

Child POMs

 <dependency> <groupId>junit</groupId> <artifactId>junit</groupId> </dependency>

Child POM dependency inherits information from parent POM

Transitive occurences of JUnit guaranteed to be of version 4.0

## 4. Project information

- Powerful feature in Maven: Create a project site automatically
- Info retrieved from the POM, source code
- Provides information regarding
	- Dependencies
	- Issue tracking
	- Licensing
	- Development team
- Provides various reports
	- Test coverage
	- Internationalisation
	- JavaDocs
	- Potential code problems

#### Useful commands

- 
- 
- 
- 
- \$ mvn package Compile and create JARs/WARs • \$ mvn install Package + copy to local repo • \$ mvn clean Delete target directory • \$ mvn test Run unit tests
- 
- 
- 
- 

• \$ mvn eclipse:eclipse Create Eclipse project files • \$ mvn idea:idea **Create IDEA project files** 

• \$ mvn jetty: run-war Run a WAR file in Jetty • \$ mvn site Generates project site

### Summary

- We' ve learned that Maven facilitates:
	- Uniform building of projects through the POM
	- Consistent project structure
	- Management of dependencies through repositories to avoid replication and ease re-use and versioning
	- Standardized project information
- Side topic: **IDE** support

– Advantage of standardisation (but also the curse!)

#### Resources

- "Better builds with Maven"
	- Free PDF book online
	- http://www.maestrodev.com/better-build-maven
- Maven homepage
	- Documentation and guides
	- http://maven.apache.org